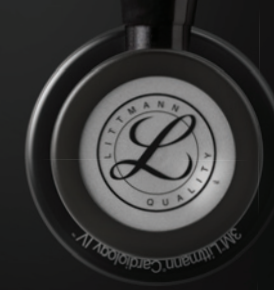

# Littmann® CORE Stethoscope

**Connects to Eko Software** 

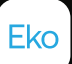

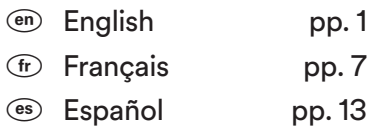

k Português pp. 19

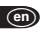

## **3M™ Littmann® CORE Digital Stethoscope**

## Quick Start Guide

Download the Eko App from the Apple App Store® or Google Play Store®.

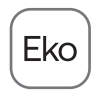

Turn on Bluetooth® on your phone or tablet, launch the app, and turn on the CORE stethoscope.

#### **In the Box**

- Eko CORE Digital Attachment and 3M™ Littmann®Cardiology IV™ Stethoscope
- Additional set of 3M Littmann Snap Tight Soft-Sealing Eartips (small)
- Nonchill Bell Sleeve
- USB Charging Cable
- Quick Start Guide

## **Eartips**

Insert eartips in a forward direction.

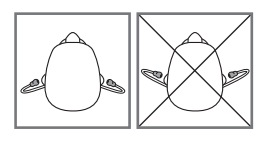

#### **Volume**

Use the (+) and (-) buttons to adjust volume. There are 7 volume steps.

#### **Turn On and Off**

When the CORE stethoscope is off, it functions as an unamplified stethoscope.

To turn the CORE stethoscope on, press the power toggle in. The light will begin flashing. You will now hear amplified and filtered sound in the eartips.

## <sup>a</sup> **Telemedicine and AI Features**

Eko offers telemedicine and AI features that require a software subscription (where available, sold separately).

You can setup a subscription online at ekohealth.com

## **Active Noise Cancelling**

The CORE stethoscope includes active noise cancelling to remove ambient noise from the surrounding environment. Active noise cancelling can be turned off or on through the Eko App.

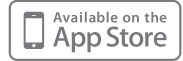

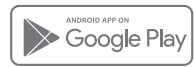

## **Notifications**

((OO)) (blinking)

**CORE** stethoscope is on & seeking device

(yellow)

**CORE** stethoscope is off & charging

(yellow)

**CORE** stethoscope is low on battery

#### $\circ$

**CORE** stethoscope is on & connected

(green) **CORE** stethoscope is fully charged

 $($ ( $\bullet$ ) $)$  (blue) **CORE** stethoscope is recording

#### **Recording**

When connected to the Eko App, press the (o) button to begin recording.

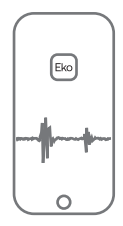

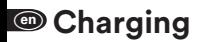

Connect the micro USB cable to the CORE Stethoscope and use a UL-certified or CF-marked 5V USB wall charger. The CORE stethoscope will take about 2 hours to fully charge. The light will turn green when it is fully charged.

#### **User Manual**

Review the user manual before using your Littmann CORE Stethoscope. To view the manual visit: ekohealth.com/getstarted For more information on 3M devices, see HCBGregulatory.3M.com

#### **Service and Support**

In the USA, please visit littmann.com/service or call 1-800-228-3957. If you are outside of the USA, please visit littmann.com for the contact information of your local 3M office.

Apple App Store is a trademark of Apple Inc. Google Play and the Google Play logo are trademarks of Google LLC. Bluetooth® is a registered trademark of Bluetooth SIG LBL 143 Rev A

## **Stéthoscope numérique CORE 3M™ Littmann®**

Guide de Démarrage Rapide

Téléchargez l'application Eko depuis l'Apple App Store® ou Google Play Store®.

Activez le Bluetooth® sur votre téléphone ou votre tablette, lancez l'application et mettez CORE stéthoscope sous tension.

### **Contenu de la Boîte**

 $\sqrt{\text{fr}}$ 

- Fixation numérique Eko CORE et stéthoscope 3M™ Littmann® Cardiology IV™
- Ensemble supplémentaire d'embouts auriculaires souples et clipsables 3M Littmann (petits)
- Bague anti-froid pour cloche
- Chargeur USB
- Guide de démarrage rapide

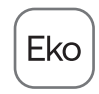

## **Embouts Auriculaires**

Insérez les embouts auriculaires vers l'avant.

 $\bigcirc$ 

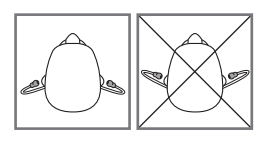

#### **Volume**

Utilisez les boutons (+) et (-) pour régler le volume. Il y a 7 niveaux de volume.

#### **Mise Sous Tension et Hors Tension**

Lorsque le CORE stéthoscope est hors tension, il fonctionne comme un stéthoscope non amplifié.

Pour mettre le CORE stéthoscope sous tension, appuyez sur le commutateur d'alimentation. Le voyant se mettra à clignoter. Vous entendrez maintenant un son amplifié et filtré dans les embouts auriculaires.

#### b **D'intelligence Artificielle Fonctionnalités de Télémédecine et**

Eko propose des fonctionnalités de télémédecine et d'intelligence artificielle qui nécessitent un abonnement logiciel (le cas échéant, vendu séparément).

Vous pouvez configurer un abonnement en ligne sur ekohealth.com

#### **Suppression Active du Bruit**

Le CORE stéthoscope comprend une suppression active du bruit pour éliminer le bruit ambiant de l'environnement. La suppression active du bruit peut être activée ou désactivée via l'application Eko.

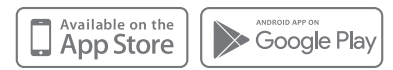

## **Notifications**

CORE stéthoscope est activé et recherche un appareil (((O)) (clignotant)

- $\bullet$  (jaune) CORE stéthoscope est désactivé et en charge
- $(i \bullet)$  (jaune)

La batterie du CORE stéthoscope est FAIBLE

 $(r)$ 

 $\Omega$ **CORE** stéthoscope est activé et connecté

- $\bullet$  (vert) CORE stéthoscope est entièrement chargé
- $((\bullet))$  (bleu) **CORE** stéthoscope enregistre

#### **Enregistrement**

Une fois connecté à l'application Eko, appuyez sur le bouton (o) pour commencer l'enregistrement.

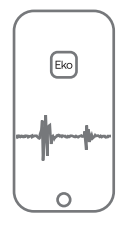

#### **Mise en Charge**

 $(r)$ 

Connectez le câble micro USB au CORE stéthoscope et utilisez un chargeur mural USB 5 V avec marquage CE. Il faudra environ 2 heures pour charger complètement le CORE stéthoscope. Le voyant deviendra vert lorsqu'il sera complètement chargé.

## **Manuel d'utilisation**

Lisez le manuel d'utilisation avant d'utiliser votre stéthoscope Littmann CORE. Pour consulter le manuel, rendez-vous sur : ekohealth.com/getstarted Pour de plus amples informations sur les dispositifs de 3M, consulter HCBGregulatory.3M.com

 $\bigcirc$ 

#### **Service et assistance**

Aux États-Unis, rendez-vous sur littmann.com/service ou appelez le 1-800-228-3957. Si vous habitez en dehors des États-Unis, rendezvous sur littmann.com pour obtenir les coordonnées de votre bureau 3M local.

Apple App Store est une marque de commerce d'Apple Inc. Google Play et le logo Google Play sont des marques de commerce de Google LLC. Bluetooth® est une marque de commerce d'Bluetooth SIG LBL 143 Rev A

## **Fonendoscopio digital CORE 3M™ Littmann®**

Guía de Inicio Rápido

Descargue la aplicación Eko desde Apple App Store® o Google Play Store®.

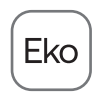

Encienda el Bluetooth® de su teléfono o tableta, inicie la aplicación y encienda CORE estetoscopio.

## **La Caja Incluye**

 $\overline{\text{es}}$ 

- Accesorio digital Eko CORE y estetoscopio 3M™ Littmann® Cardiology IV™
- Juego adicional de olivas suaves que se ajustan a presión, (pequeñas) 3M Littmann
- Recubrimiento de campana que no se enfría
- Cable de carga USB
- Guía de inicio rápido

## **Olivas**

Inserte las olivas en sentido hacia adelante.

 $\circled{\scriptstyle\bullet}$ 

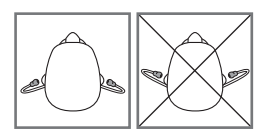

#### **Volumen**

Utilice los botones (+) y (-) para ajustar el volumen. Hay 7 grados de volumen.

### **Encendido y Apagado**

Cuando CORE estetoscopio está apagado, funciona como un estetoscopio no amplificado.

Para encender CORE estetoscopio, presione el botón de encendido. La luz comenzará a destellar. Ahora escuchará un sonido amplificado y filtrado en las olivas.

## **Funciones de Telemedicina y AI**

es) Eko ofrece funciones de telemedicina y de AI que requieren una suscripción de software (cuando están disponibles, se venden por separado).

Puede configurar una suscripción en línea en ekohealth.com

#### **Cancelación activa del ruido**

CORE estetoscopio incluye cancelación activa del ruido para eliminar el ruido ambiental. La cancelación activa del ruido se puede apagar o encender a través de la aplicación Eko.

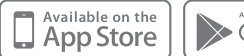

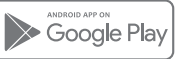

## **Notificaciones**

((((@)) (parpadeando)

CORE estetoscopio está encendido y buscando el dispositivo

(amarillo) CORE estetoscopio está apagado y cargando

(amarillo)

**CORF** estetoscopio con batería baja

 $(e<sub>s</sub>)$ 

 $\circ$ CORE estetoscopio está encendido y conectado

(verde) CORE estetoscopio está completamente cargado

 $($ ( $\bullet$ )  $($ azul $)$ CORE estetoscopio está grabando

#### **Grabación**

Cuando esté conectado a la aplicación Eko, presione el botón (o) para comenzar a grabar.

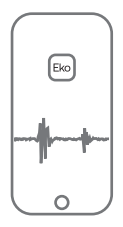

#### **Carga**

 $\bullet$  Conecte el microcable USB a CORE estetoscopio y utilice un cargador de pared USB de 5 V con marcado CE. CORE estetoscopio tarda aproximadamente dos horas en cargarse completamente. La luz cambia a verde cuando está totalmente cargado.

## **Manual del Usuario**

Revise el manual de usuario antes de usar su estetoscopio CORE Littmann. Para ver el manual visite: ekohealth.com/getstarted Si desea más información sobre los dispositivos 3M, consulte HCBGregulatory.3M.com.

 $\circled{\scriptstyle\bullet}$ 

#### **Servicio y Soporte**

En los EE. UU., visite littmann.com/service o llame al 1-800-228-3957. Si está fuera de los EE. UU., visite littmann.com para ver la información de contacto de su oficina local de 3M.

Apple App Store es una marca comercial de Apple Inc. Google Play y el logotipo de Google Play son marcas registradas de Google LLC. Bluetooth® es una marca comercial de Bluetooth SIG LBL 143 Rev A

## **Estetoscópio Digital CORE 3M™ Littmann®**

Guia de Início Rápido

Faça o download do aplicativo Eko na Apple App Store® ou Google Play Store®.

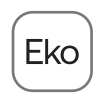

Ligue o Bluetooth® no seu telefone ou tablet, inicie o aplicativo e ligue o CORE estetoscópio.

#### **Na Caixa**

 $\sqrt{pt}$ 

- Acessório digital Eko CORE e estetoscópio 3M™ Littmann® Cardiology IV™
- Conjunto adicional de olivas auriculares de vedação suave 3M Littmann (pequeno)
- Luva antifrio do sino
- Cabo de carregamento USB
- Guia de Início Rápido

## **Olivas Auriculares**

Insira as olivas auriculares apontadas para frente.

 $\circledR$ 

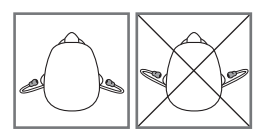

#### **Volume**

Use os botões (+) e (-) para ajustar o volume. Há sete graduações de volume.

#### **Ligar e Desligar**

Quando o CORE estetoscópio está desligado, ele funciona como um estetoscópio não amplificado.

Para ligar o CORE estetoscópio, pressione o botão liga/desliga. A luz começará a piscar. Agora você ouvirá um som amplificado e filtrado nas olivas auriculares.

## **Recursos de Telemedicina e IA**

 $\bullet$  A Eko oferece recursos de telemedicina e IA que exigem uma assinatura de software (quando disponível, vendida separadamente).

Você pode configurar uma assinatura on-line em ekohealth.com

### **Cancelamento de Ruídos Ativo**

O CORE estetoscópio inclui cancelamento de ruídos ativo para remover o ruído ambiente dos arredores. O cancelamento de ruídos ativo pode ser desativado ou ativado pelo aplicativo Eko.

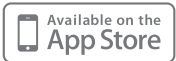

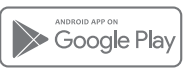

## **Notificações**

O CORE estetoscópio está ligado e buscando o dispositivo  $(\mathbb{I}(\mathbb{O}))$  (a piscar)

(amarelo) O CORE estetoscópio está desligado e carregando

 $((•))$  (amarelo)

O CORE estetoscópio está com pouca bateria

 $(\overline{pt})$ 

 $\circ$ O CORE estetoscópio está ligado e conectado

(verde) O CORE estetoscópio está totalmente carregado

 $($ ( $\bullet$ )  $($ azul $)$ O CORE estetoscópio está gravando

#### **Gravação**

Quando conectado ao aplicativo Eko, pressione o botão (o) para iniciar a gravação.

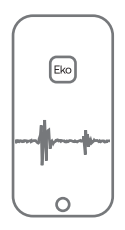

#### **Carregamento**

**Conecte o cabo micro USB** ao CORE estetoscópio e use um carregador de parede com certificação USB 5V com marcação CE. O CORE estetoscópio levará cerca de 2 horas para carregar completamente. A luz ficará verde quando estiver totalmente carregado.

## **Manual do Usuário**

Leia o manual do usuário antes de usar o estetoscópio Littmann CORE. Para visualizar o manual, visite: ekohealth.com/getstarted Consulte HCBGregulatory.3M.com para obter informações adicionais acerca dos dispositivos 3M.

 $\big( \widehat{\mathsf{pt}} \big)$ 

#### **Manutenção e Suporte**

Nos EUA, acesse littmann.com/service ou ligue para 1-800-228-3957. Se estiver fora dos EUA, acesse littmann.com para obter as informações de contato do escritório local da 3M.

Apple App Store é uma marca comercial da Apple Inc. Google Play e o logotipo do Google Play são marcas comerciais da Google LLC. Bluetooth® é uma marca comercial da Bluetooth SIG LBL 143 Rev A

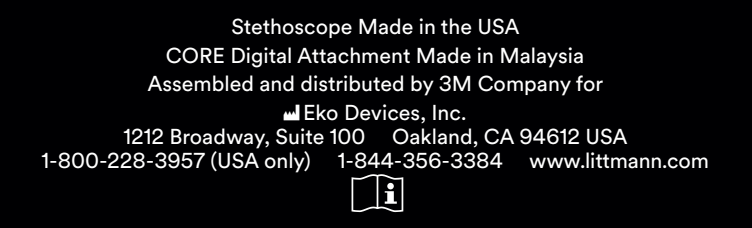

©2020 3M; Eko Devices Inc. All rights reserved.

3M, Littmann, the L Littmann logo, the L, and Cardiology IV are marks and/or registered marks of 3M. Unauthorized use prohibited. Used under license in Canada.

Eko trademarks, including CORE, are marks and/or registered marks of Eko Devices Inc.

© 3M, 2020; Eko Devices Inc. Tous droits réservés.

3M, Littmann, le logo L Littmann, la lettre L et Cardiology IV sont des marques et/ou des marques déposées de 3M. Utilisation non autorisée interdite. Utilisé sous licence au Canada.

Les marques de commerce Eko, y compris CORE, sont des marques et/ou des marques déposées d'Eko Devices Inc.

Issue Date: 2020-11

34-8726-5427-1